<span id="page-0-0"></span>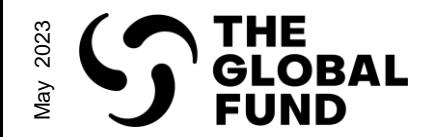

# Grant -making

## How to perform grant -making related steps in the Partner Portal

Before you begin

Click [here](#page-1-0) for information on "The purpose of this guide"

Click [here](#page-2-0) for instructions on "How to use this guide"

<span id="page-1-0"></span>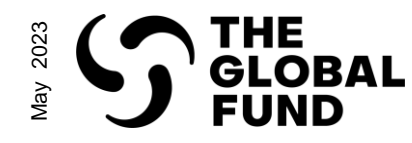

Purpose of this guide

The grant-making process translates the funding request into grants ready for implementation. The Technical **Review Panel (TRP)** reviews the funding request and, if it receives a TRP recommendation, the funding request proceeds to grant-making. Grants are negotiated between the Global Fund and the selected Principal Recipient (PR), in consultation with in-country stakeholders and communities. The specifics of the program are registered in documents and submitted for Grant Approvals Committee (GAC) review. Once these grant documents are recommended by the GAC and approved by the **Board**, the grant is signed by the Global Fund and the PR and acknowledged by the Country Coordination Mechanism (CCM).

A number of critical grant-making exchanges - including notifications and final document submissions - between PRs and the Global Fund are facilitated through the Global Fund Partner Portal.

This document is an interactive guide for PRs to understand the process and system steps involved in receiving and submitting grant-making documents.

Click [here](#page-2-0) for instructions on how to use this guide

**resources [Additional](#page-18-0)** 

resources **Additional** 

<span id="page-2-0"></span>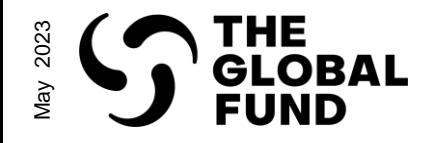

How to use this guide

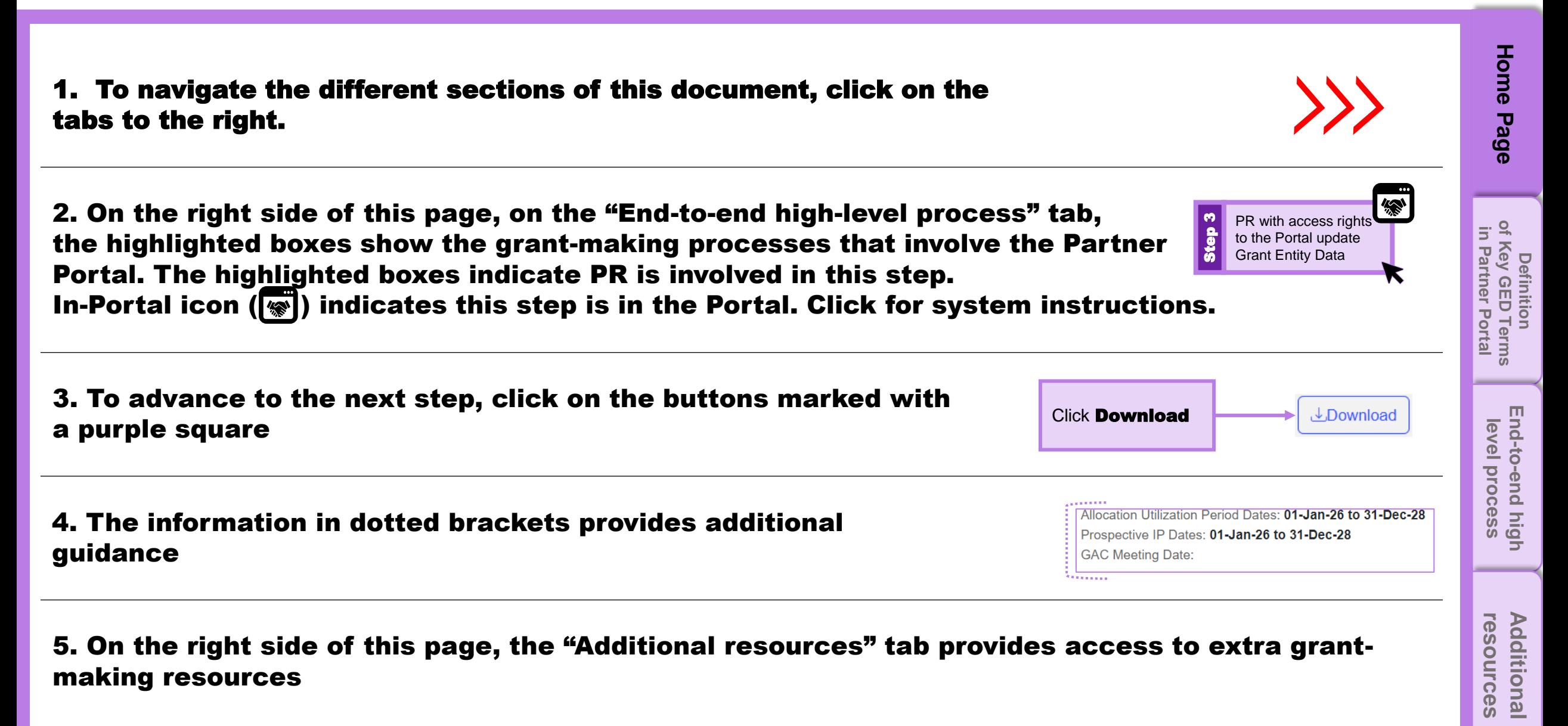

<span id="page-3-0"></span>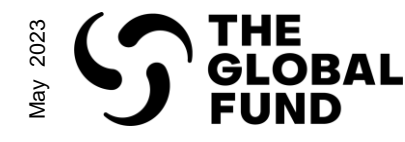

#### PARTNER PORTAL LEARNING SERIES Definition of Key GED Terms in Partner Portal

Use of Global Fund Partner Portal for grant-making: Critical engagements between the PRs and Country Teams (CTs) during grant-making (such as notifications, document sharing and submission) are facilitated through the Global Fund Partner Portal. PRs nominate their contacts with grant deliverable access rights (editor or submitter) in the Partner Portal following the Grant Entity Data (GED) processes\* .

### Key GED Definitions:

**Organization information:** refers to information about the organization to be captured in the legally-binding documents for the successful execution of grant life cycle processes (such as official name, address and contacts).

**Banking Information:** provides details of the bank account that will be used to receive disbursements from the Global Fund (such as bank account number and account holder name).

Contacts with Signatory Rights: refer to persons that are duly authorized by the organization to sign or acknowledge legally-binding documents and/or to sign disbursement requests.

Contacts with Notice Rights: refer to the persons that will serve as the contact point for Global Fund notices regarding contractual matters (as per the terms of the relevant Grant Agreement) and/or grant or portfolio-specific correspondences.

Contacts with Access Rights: refers to the person that will have access to the Global Fund Partner Portal to manage GED

Contact with Grant Deliverables Access Rights – Editor: Contacts responsible for accessing, completing, and attaching grant deliverables (e.g., grant-making, pulse checks, PU/DRs) and any supporting documents through the Partner Portal. Editor rights are assigned per grant/portfolio, and one contact can be editor for either one or multiple grants/portfolios.

Contact with Grant Deliverables Access Rights – Submitter: Contacts responsible for submitting grant deliverables (e.g., grant-making, pulse checks, PU/DRs) to the Global Fund through the Partner Portal, in addition to having editor rights (access, complete and attach).

#### Note:

- At a **minimum,** each grant is required to have **one Submitter**. It is recommended having **two Submitters**  per grant.
- Editors and Submitters have access to Grant-making, PU/DRs and Pulse Checks (where applicable). PRs must ensure the appropriate contacts are assigned these rights to be able to engage with one or more of these modules

\*For further in-system instructions on GED, refer to the [GED Interactive Guide](https://www.theglobalfund.org/media/10943/ged_interactive_guide_en.pdf)

**resources [Additional](#page-18-0)** 

**Additional** resources

<span id="page-4-0"></span>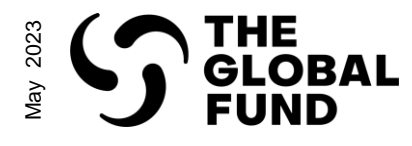

#### Grant-making: End-to-end High Level Process

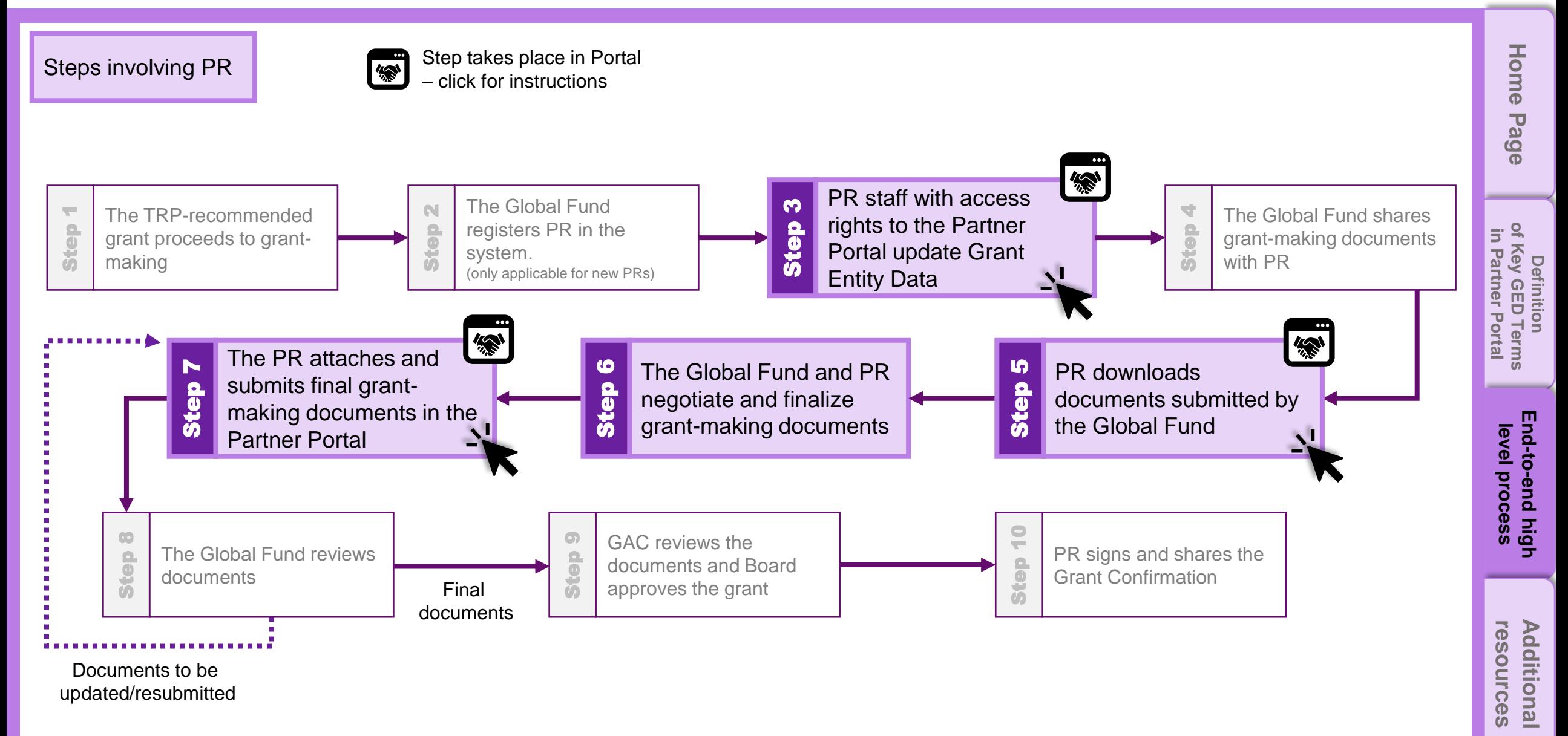

<span id="page-5-0"></span>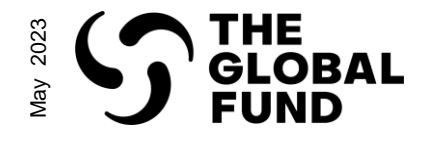

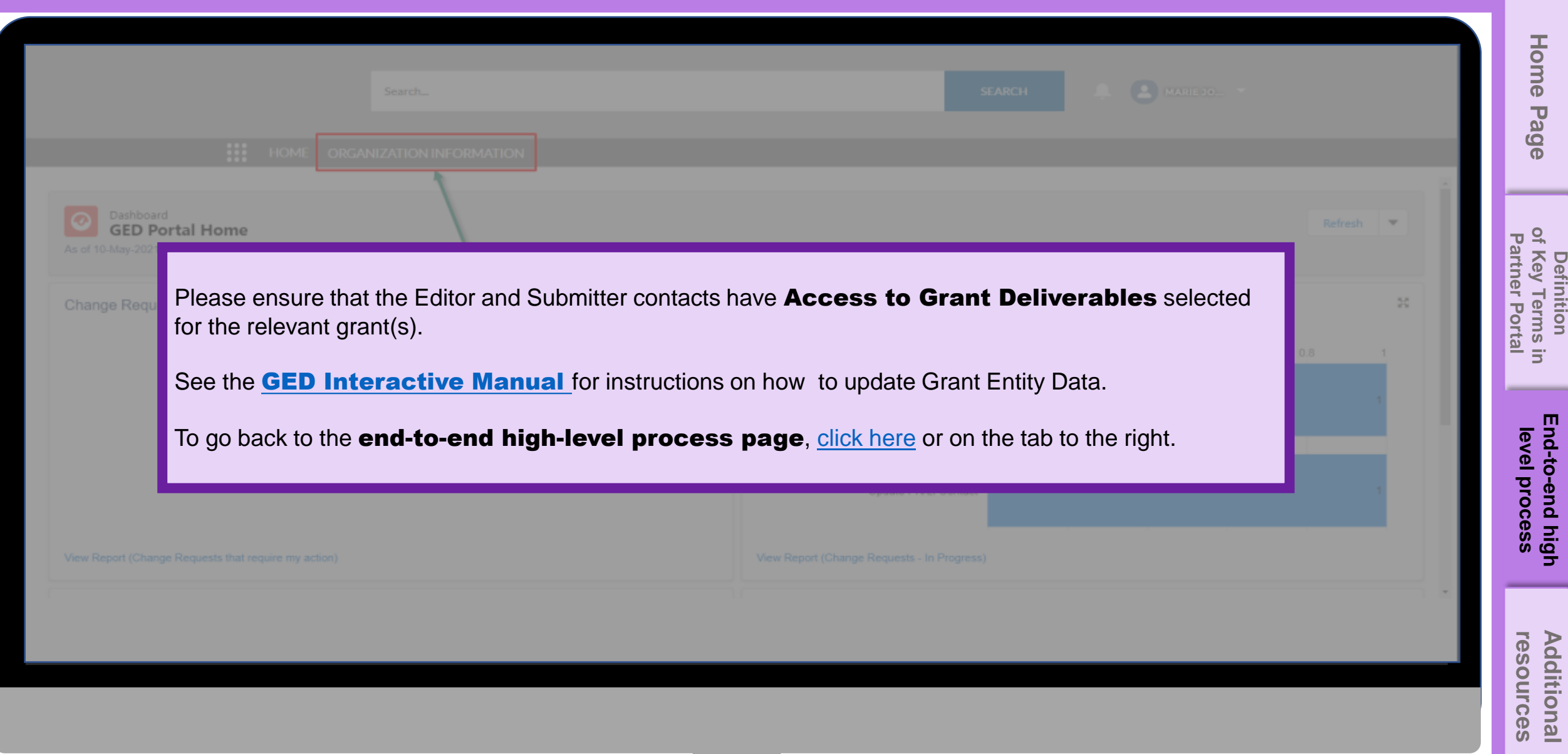

<span id="page-6-0"></span>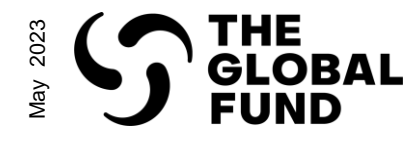

#### Grant-making: System Steps

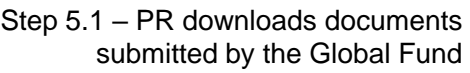

Home **[Home Page](#page-0-0)** English | Français | Español Page ဌ THE GLOBAL FUND  $\frac{1}{1000}$ Grant Making Home **PUDR Pulse Check Report Issue** of Key Terms in **[of Key Terms in](#page-3-0) Partner Portal Partner Portal** Definition **Definition** 1Note: Click Grant-making • For a better user experience, please use the zoom browser at 90% or 100% **[End-to-end high level process](#page-4-0) resources [Additional](#page-18-0)** 

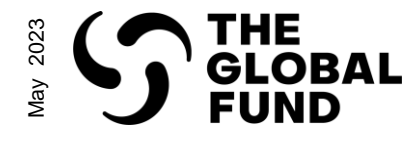

#### Step 5.2 – PR downloads documents submitted by the Global Fund

Grant-making: System Steps

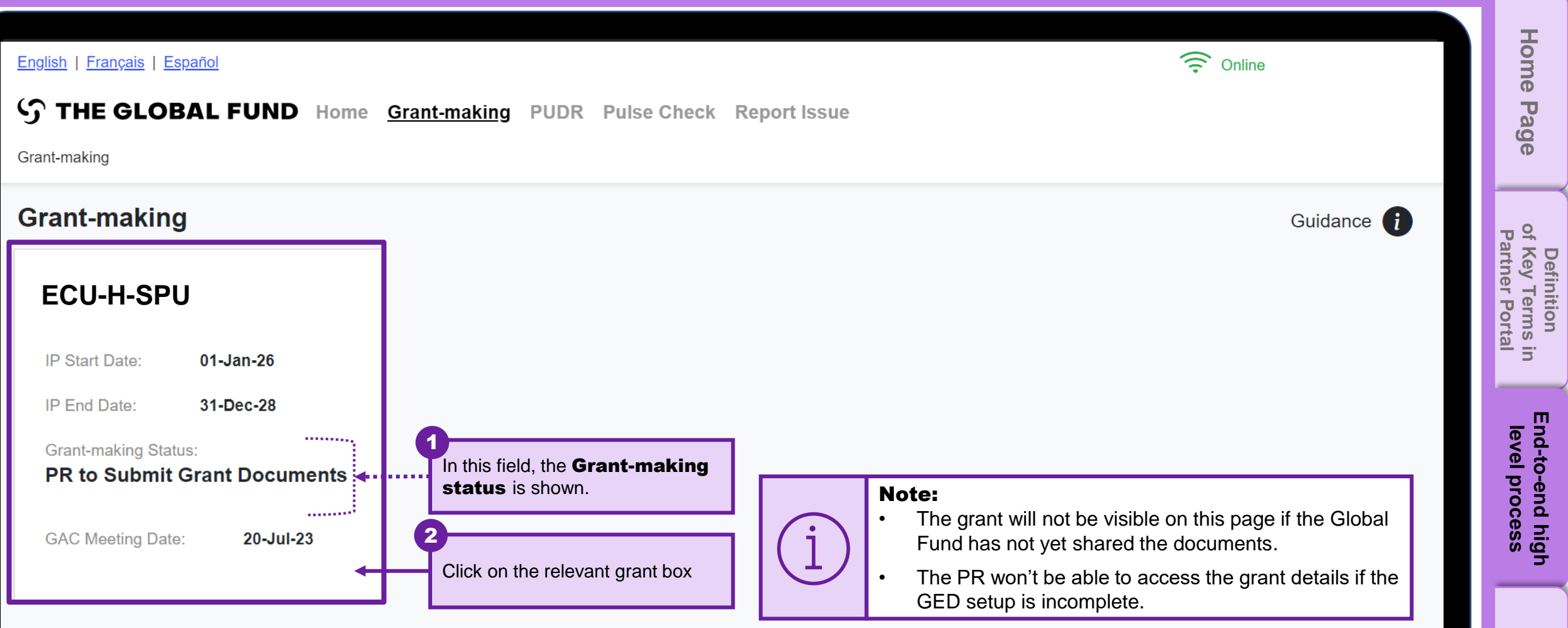

**resources [Additional](#page-18-0)** 

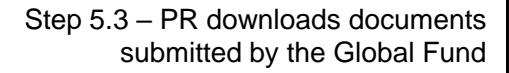

<span id="page-8-0"></span>May 2023

THE<br>GLOBAL<br>FUND

#### Grant -making: System Steps

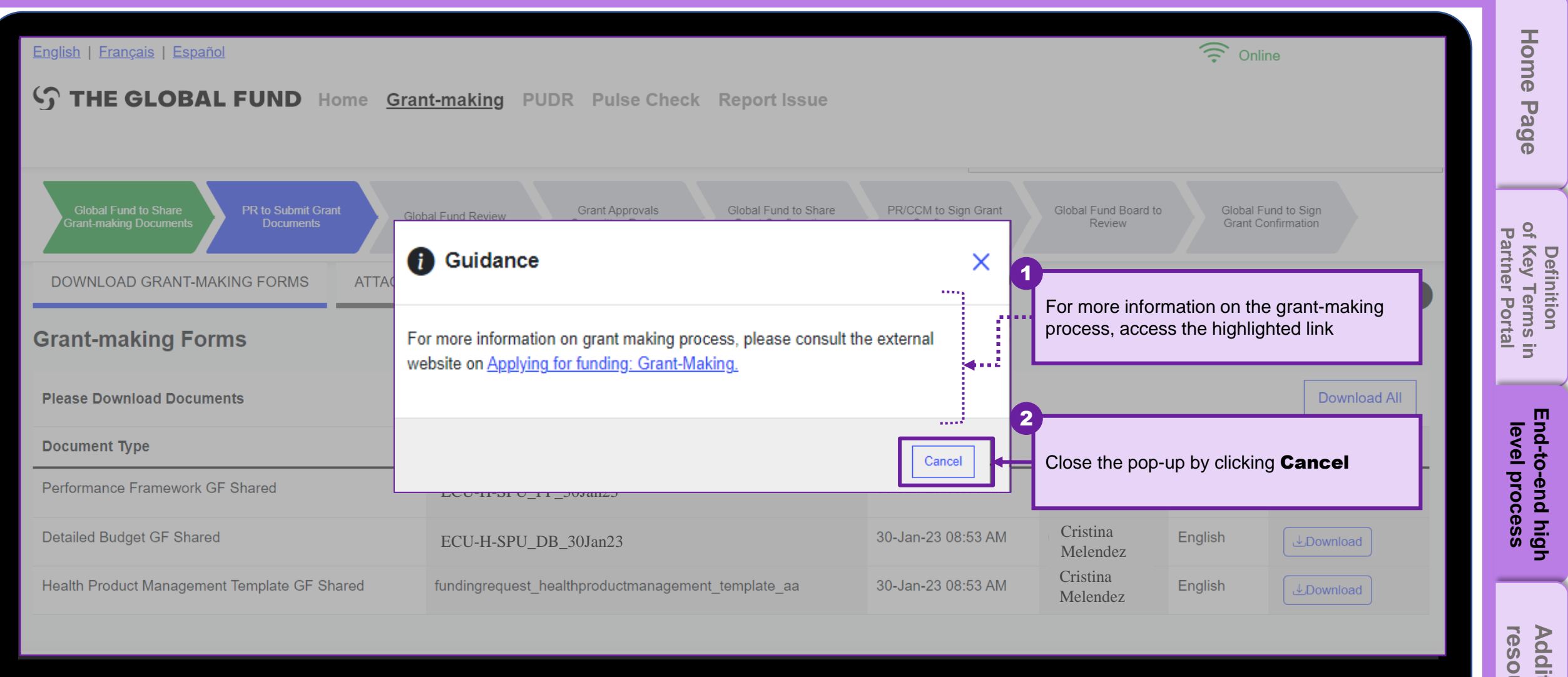

**resources [Additional](#page-18-0)** 

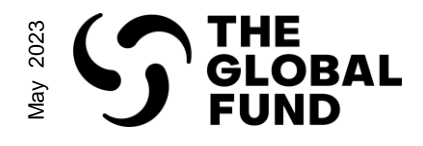

#### Grant-making: System Steps

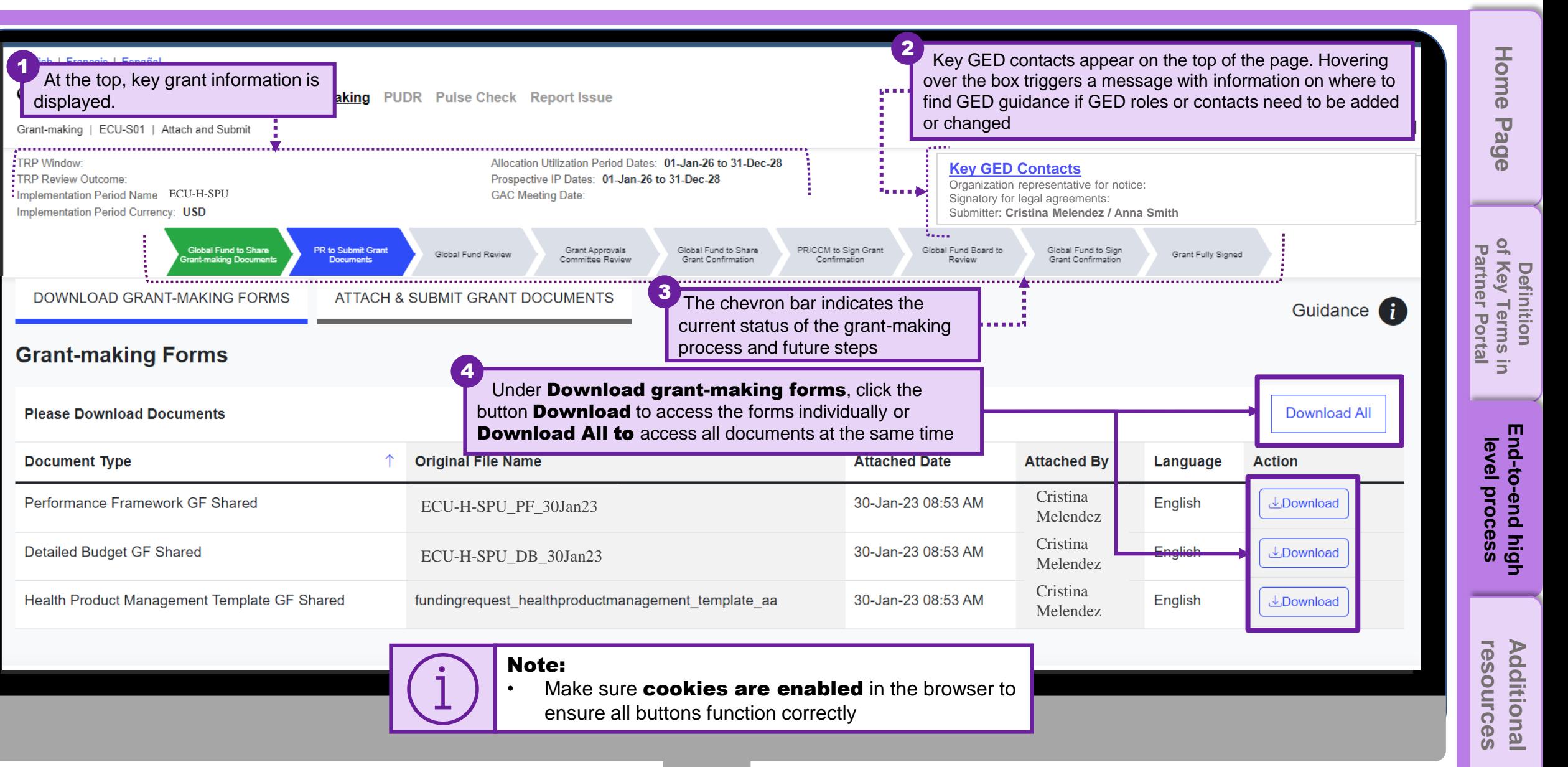

Step 5.4 – PR downloads documents submitted by the Global Fund

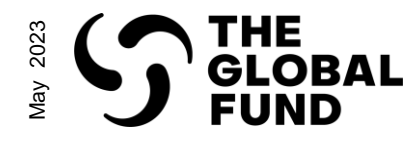

#### Step 5.5 – PR downloads documents submitted by the Global Fund

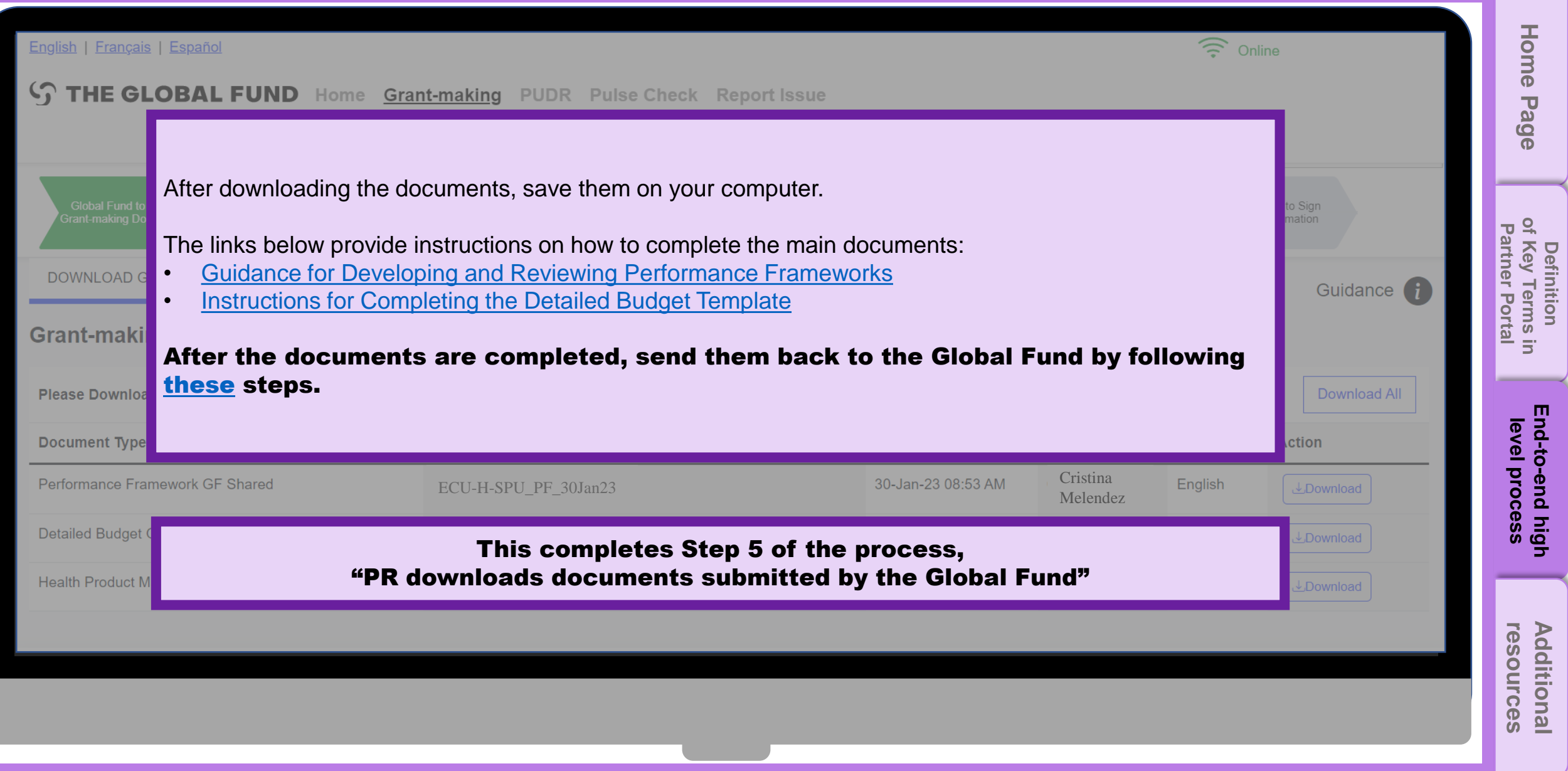

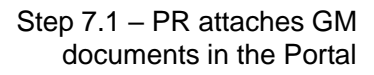

<span id="page-11-0"></span>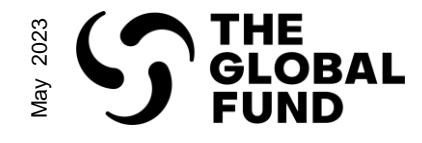

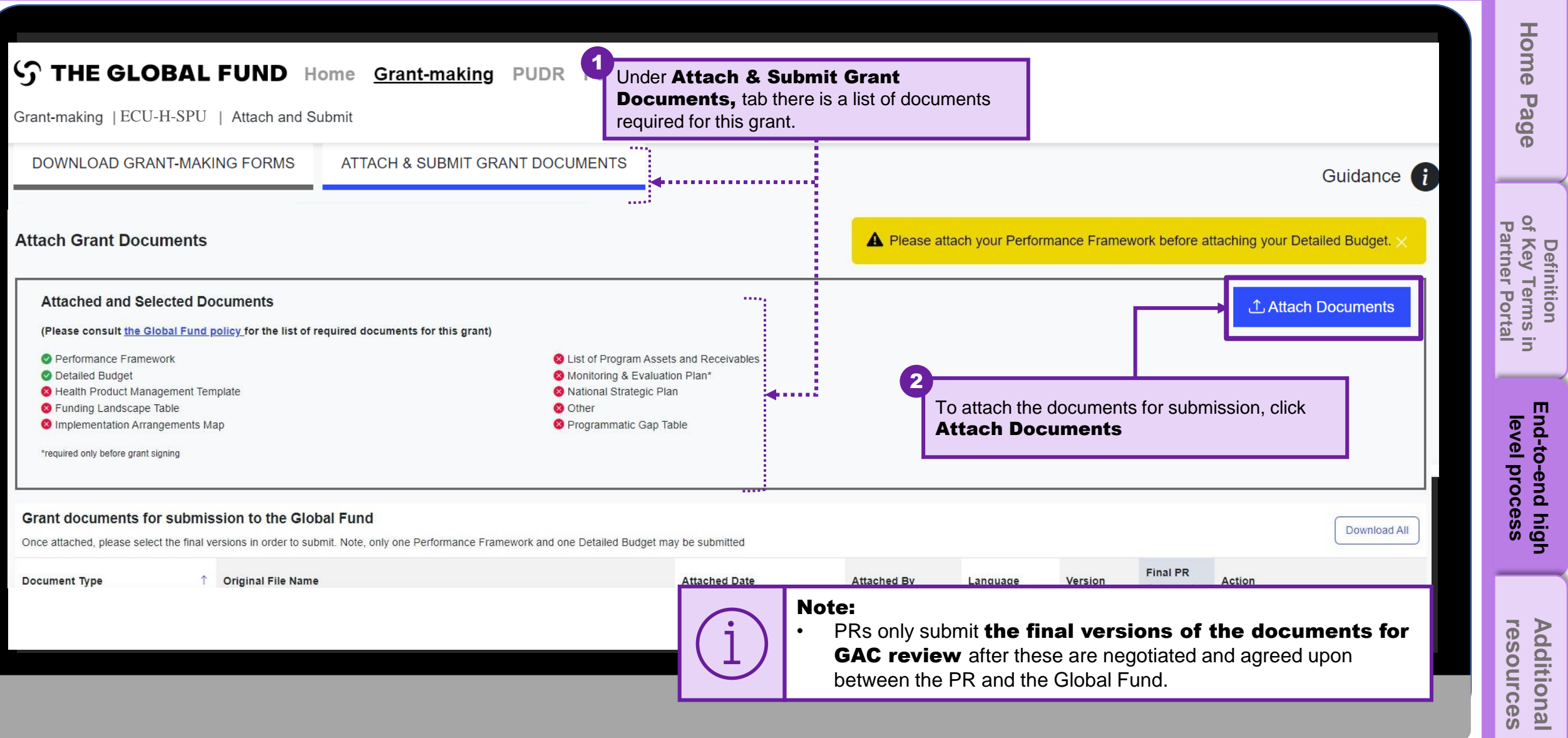

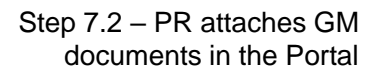

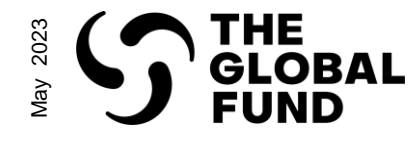

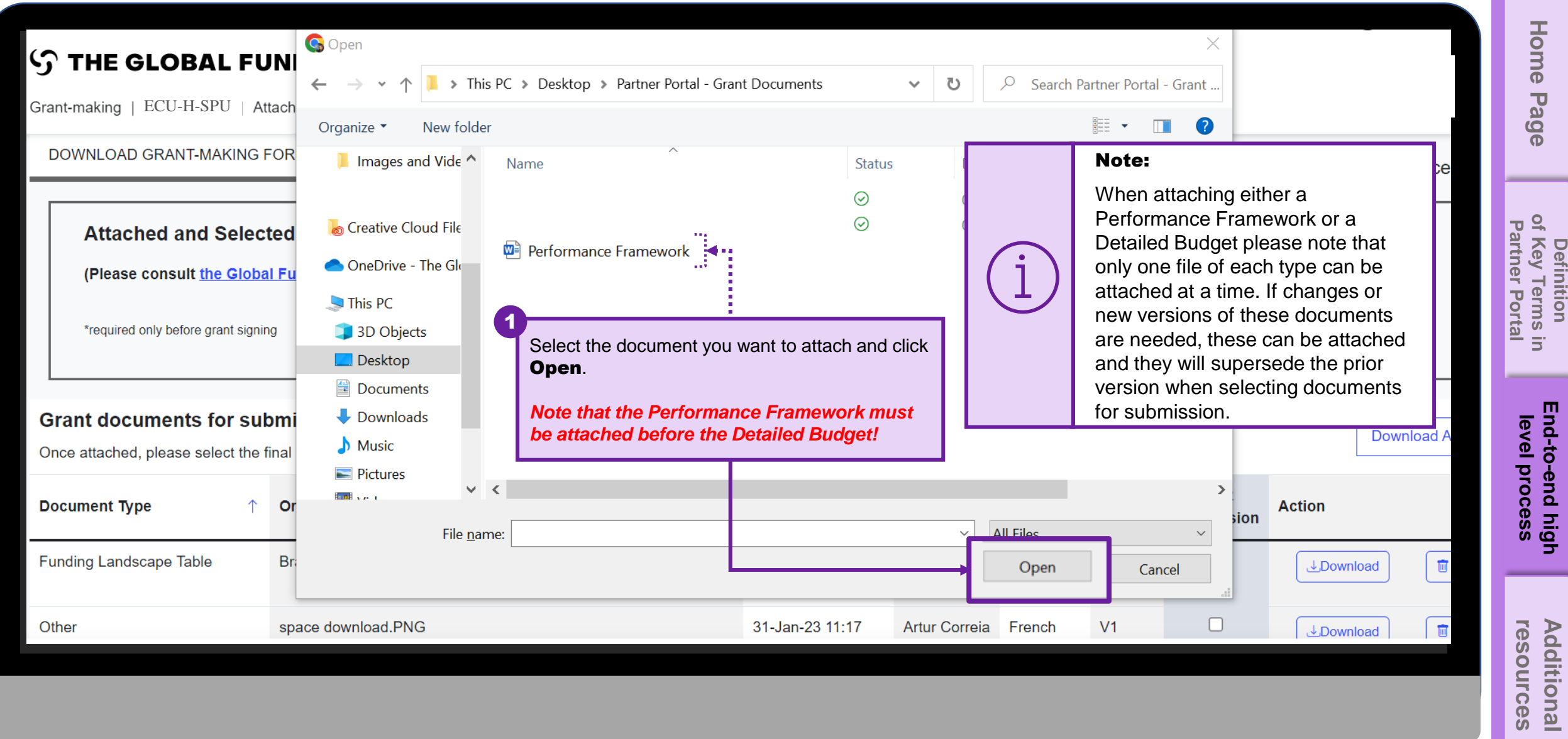

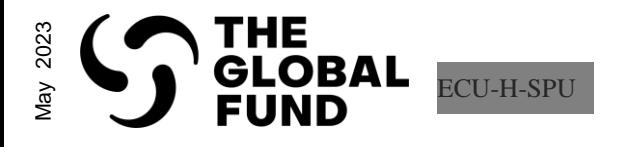

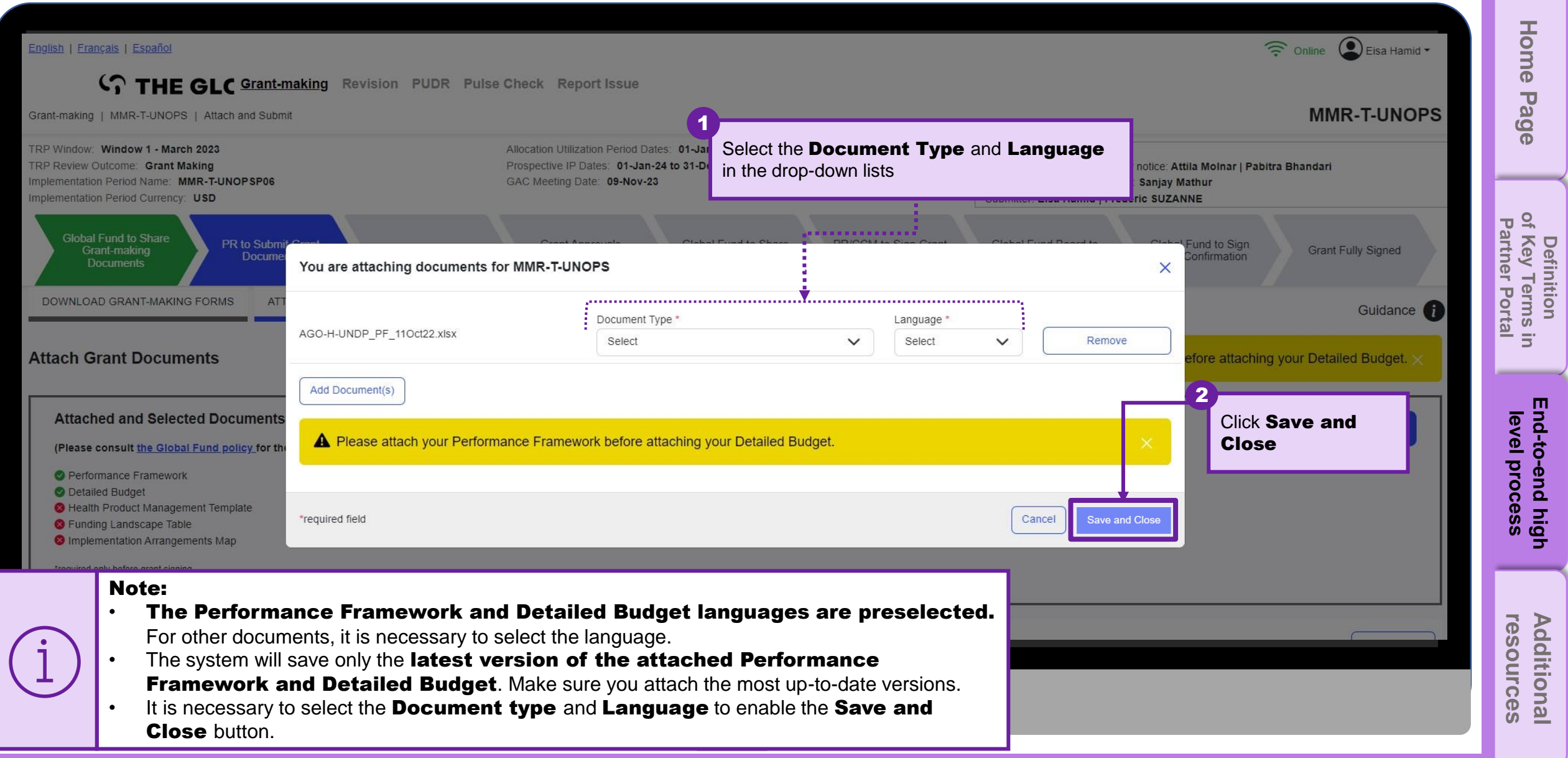

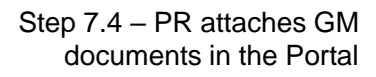

### THE<br>GLOBAL<br>FUND May 2023

### PARTNER PORTAL LEARNING SERIES

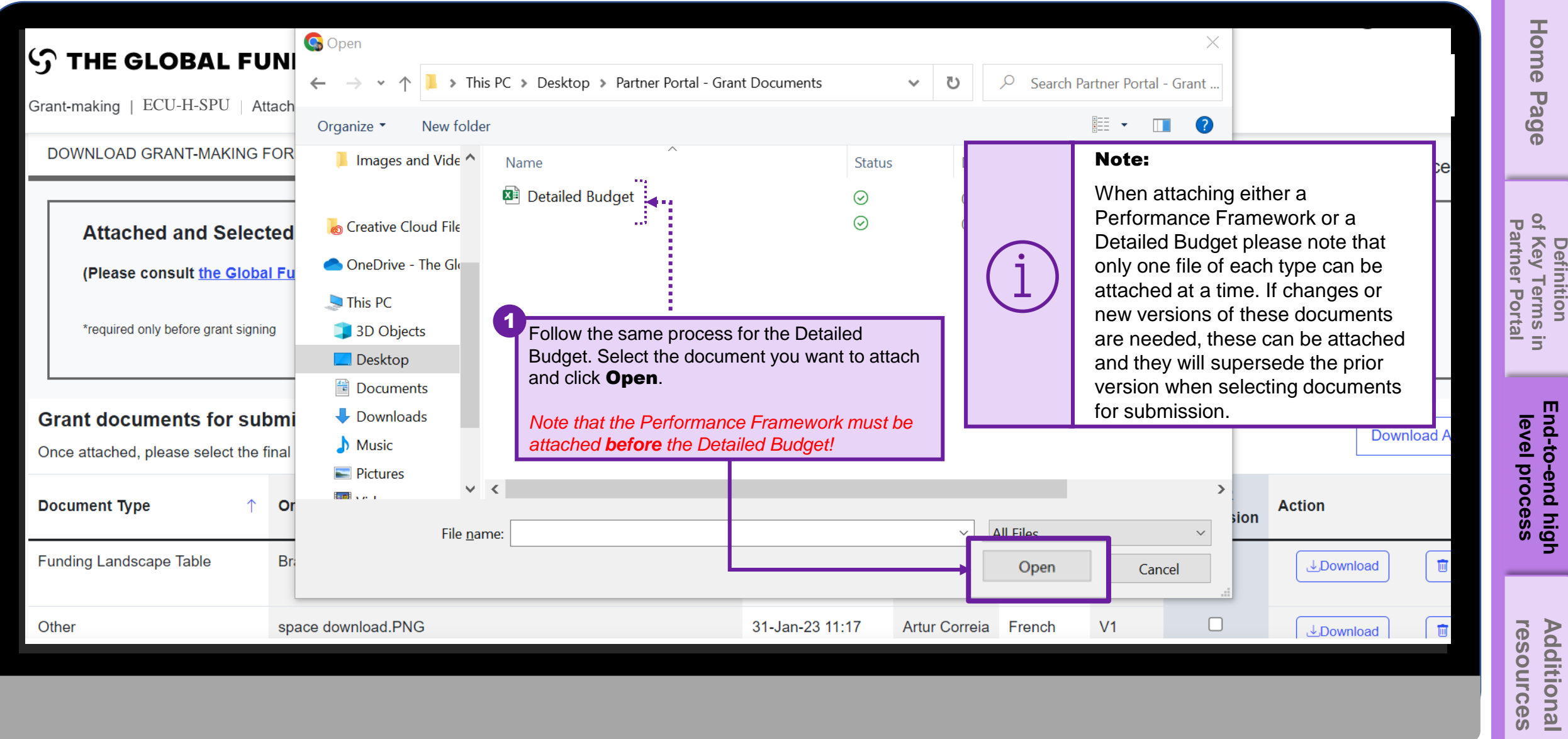

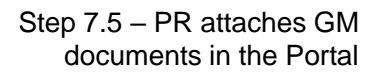

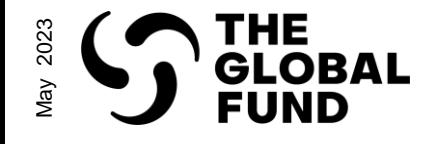

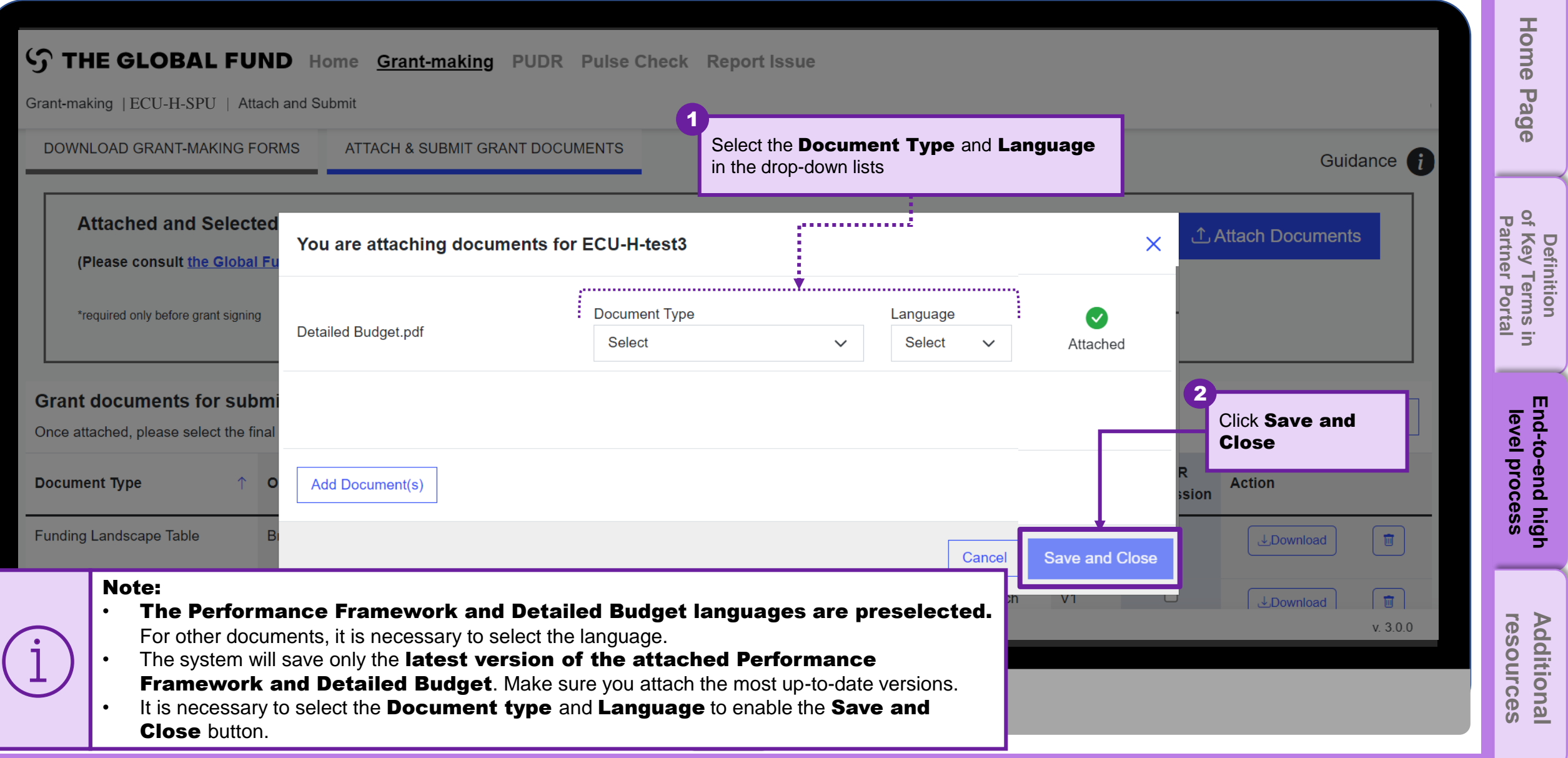

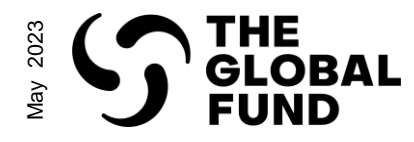

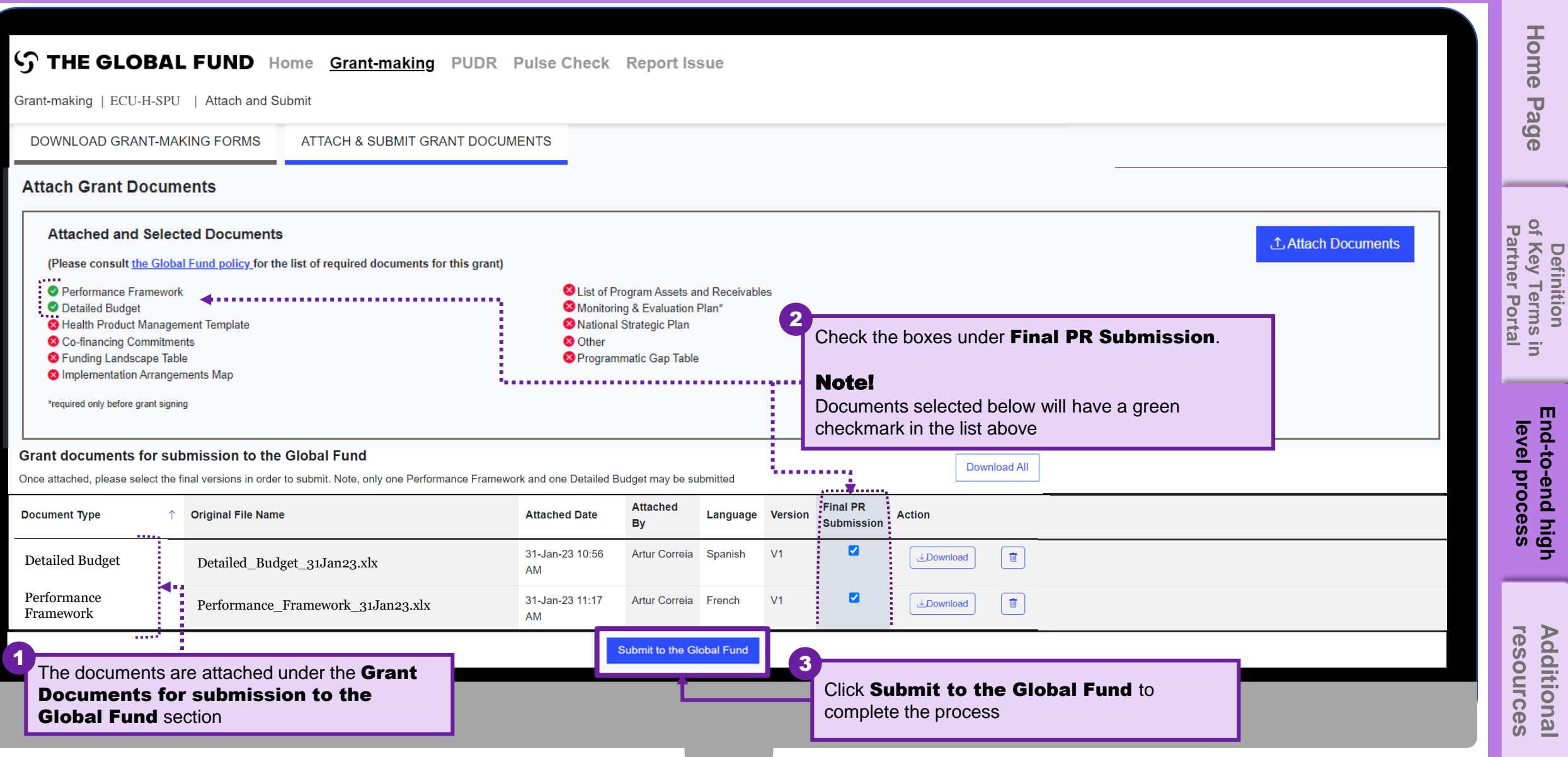

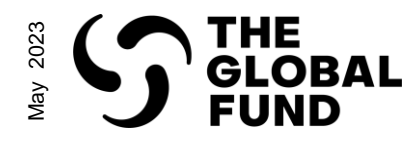

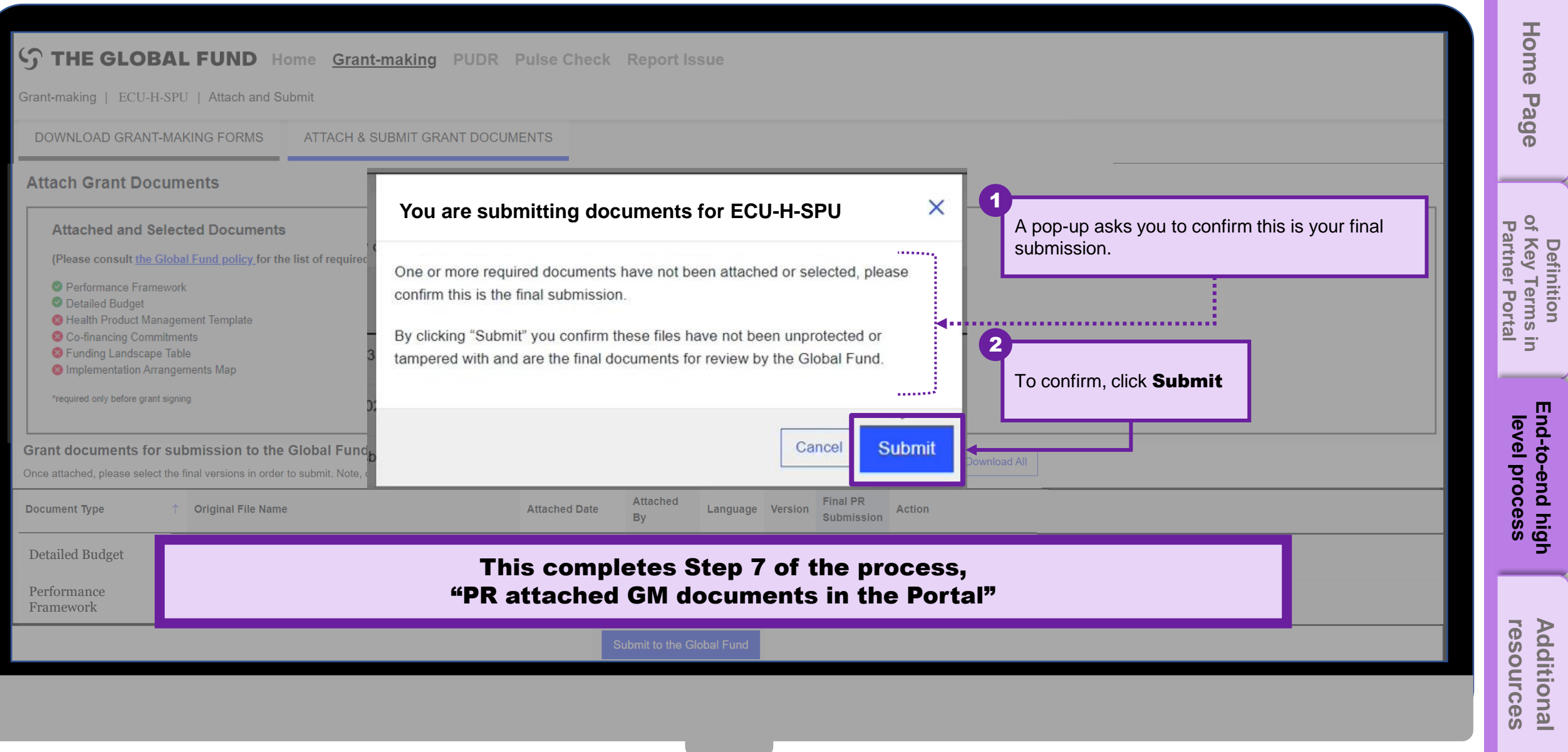

<span id="page-18-0"></span>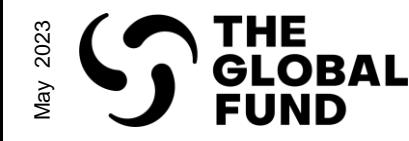

#### Grant-making: Additional Resources

- **GED Interactive Manual** This document provides instructions on to manage Grant Entity Data in the Partner Portal.
- [Guidance for Developing and Reviewing Performance Frameworks](https://tgf.sharepoint.com/:w:/r/sites/TSGMT4/MHUB/_layouts/15/Doc.aspx?sourcedoc=%7B39AB0B3B-53FB-4CE6-B61F-ACA651ED887C%7D&file=Guidelines%20for%20developing%20and%20reviewing%20PFs.docx&wdLOR=c9FFFCC6A-131F-46D3-A50A-141DA60788B8&action=default&mobileredirect=true)  This document describes the process for developing and reviewing the Performance Framework prior to grant signing.
- **Instructions for Completing the Detailed Budget Template** This document provides guidance for the development and review of a Global Fund grant budget (and budget revisions when applicable), using the detailed budget template.
- **Modular Framework Handbook 2023-2025** This document details the standard modules, interventions and performance indicators to support in the development of funding requests and grant documents for the Global Fund.

**resources [Additional](#page-18-0)** 

resources Additional